# 有線式バーコードリーダー クイックスタートガイド

この度は有線式バーコードリーダーの ご購入を頂きまして誠にありがとうございます。

ご利用前に本誌を十分にお読み下さい。

Rev\_5.2

#### 製品のお取り扱いの注意事項

本製品は安全性を十分に考慮して設計されていますが、誤った使い方をすると思わぬ事故の 原因となります。

ご利用方法を十分に理解した上でお使い頂きます様お願い申し上げます。

#### 免責事項

- · CINO ブランド (PCWorth 社) 及び弊社は、本書に記載された使用およびその他の情報を事前に 断りなく変更することがあります。
- ・本書の記載内容や編集上の誤り等で発生した損害については、PCW 及び弊社は一切の責任を負 いません。

・本書には著作権で保護された情報が含まれ著作権法の対象になります。

#### 本資料の対応製品

本資料の対応は以下のファームウェアが搭載された製品となります。 適切な組み合わせである事をご確認の上でご参照ください。

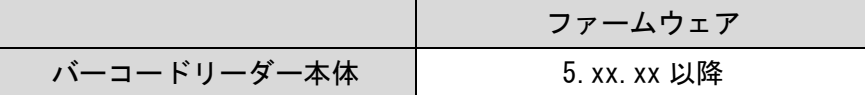

\*搭載されているファームウェアを確認されたい場合、本誌のシステムコマンドにある システムインフォメーションリストのバーコードを読み取ると出力されます。

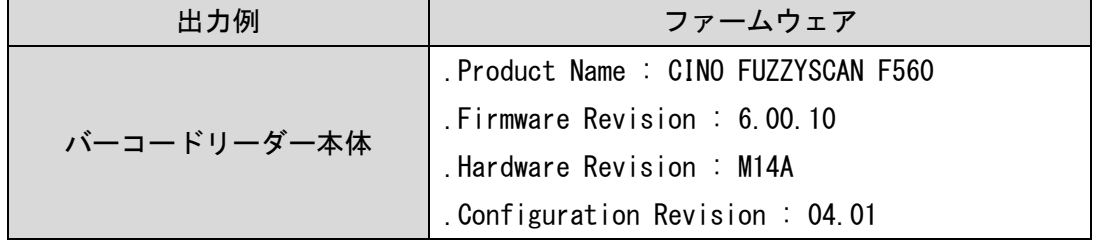

## サポートページのご案内

各種ツールやドキュメントをご希望の方は下記の URL よりダウンロード頂けます。

「サービス&サポート」のホームページ URL

https://www.improject.co.jp/support/download.html

## 各部名称の説明

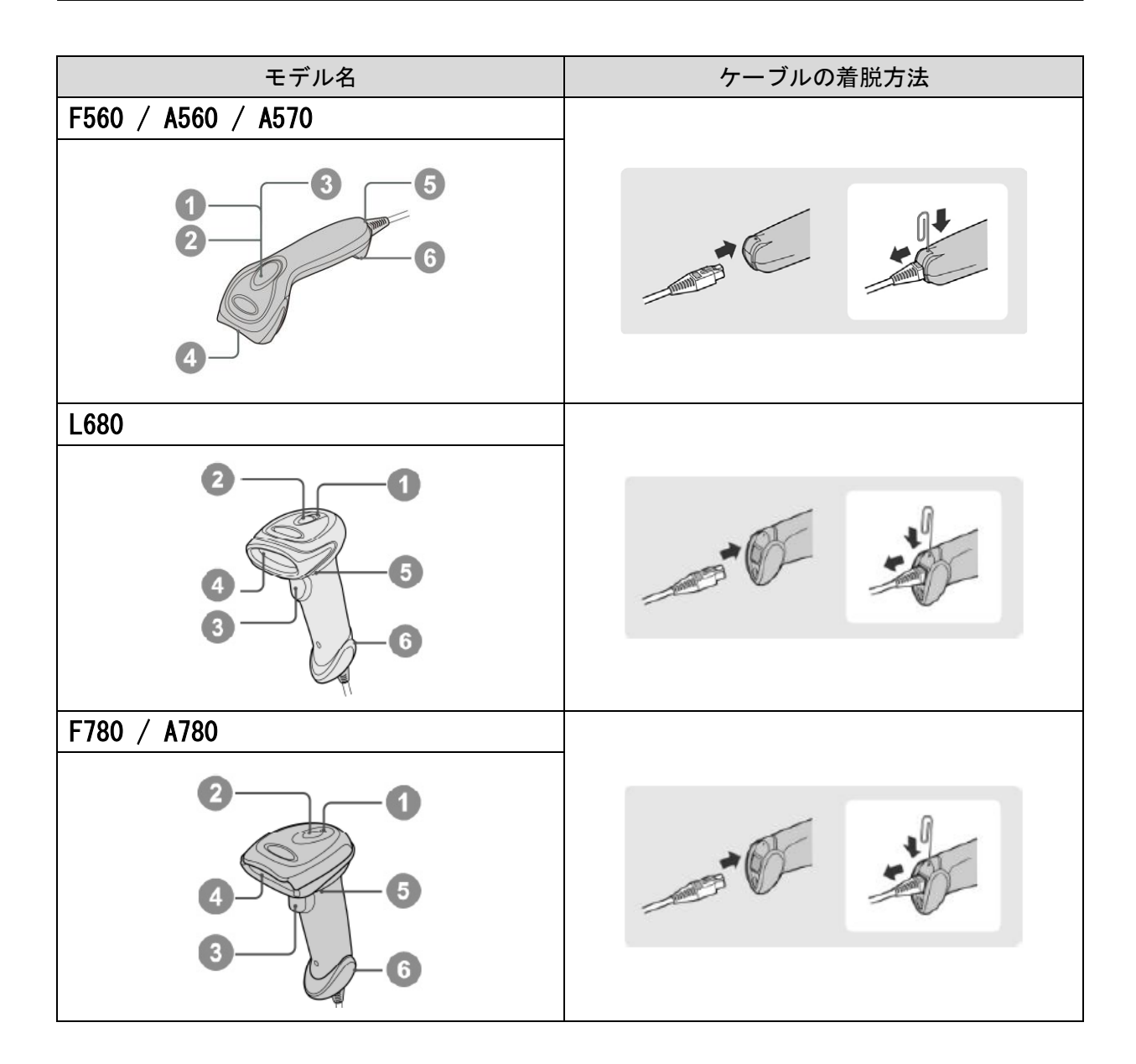

①:パワーインジケーター ③:トリガースイッチ ⑤:ビーパー

②:ステータスインジケーター ④:スキャンウィンドウ ⑥:ケーブルリリースホール

#### <ケーブルの着脱方法>

ケーブルリリースホールにペーパークリップなどを挿し込みながらケーブルを引き抜きます。 ペーパークリップの挿し込みが不十分な状態で無理に引き抜くと、ケーブルのロックピンが 破損する可能性がありますのでケーブルの着脱は十分にご注意下さい。

## インターフェースコネクタの接続

本バーコードリーダーのインターフェースは USB、RS232C の選択を頂けます。 選択したインターフェースに応じてホストに正しく接続して下さい。

#### ·USB (HID) インターフェース

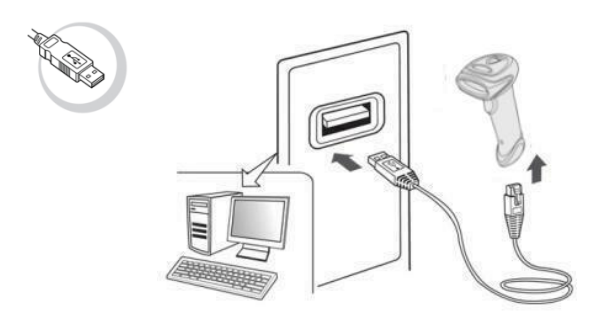

## · USB (COM) インターフェース

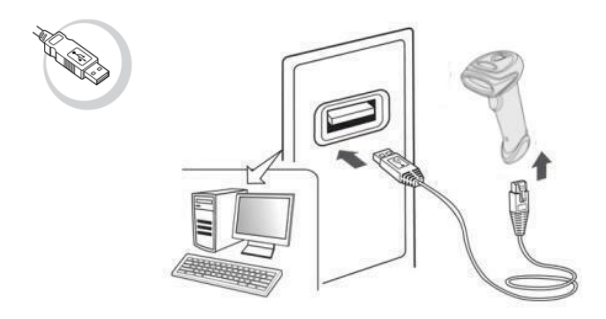

\*USB(COM)インターフェースをご選択の方はホストに USB コネクタを接続する前に 専用の USB シリアルドライバーをインストールして下さい。

#### ・RS232C インターフェース

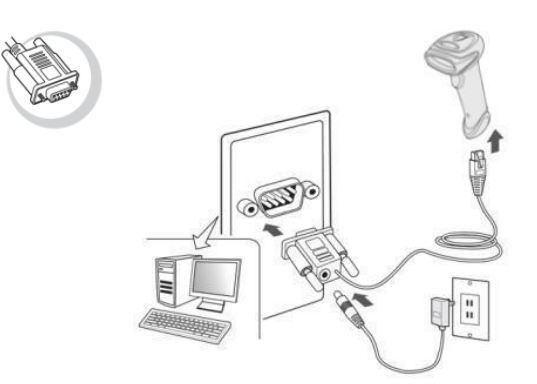

\*電源は AC アダプタ又は Dsub9 ピンから電源の供給を行って下さい。

## 各インターフェースの導入時設定

機器お届け時はご指定のインターフェースに応じた設定を行なっております。 繰り返しスキャナを機器に接続してもデータが入力されない場合は、本書の各インターフェース の導入時設定を再度読み取って頂くことでスキャナを再設定することが出来ます。

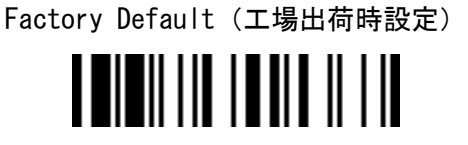

インターフェースセレクション

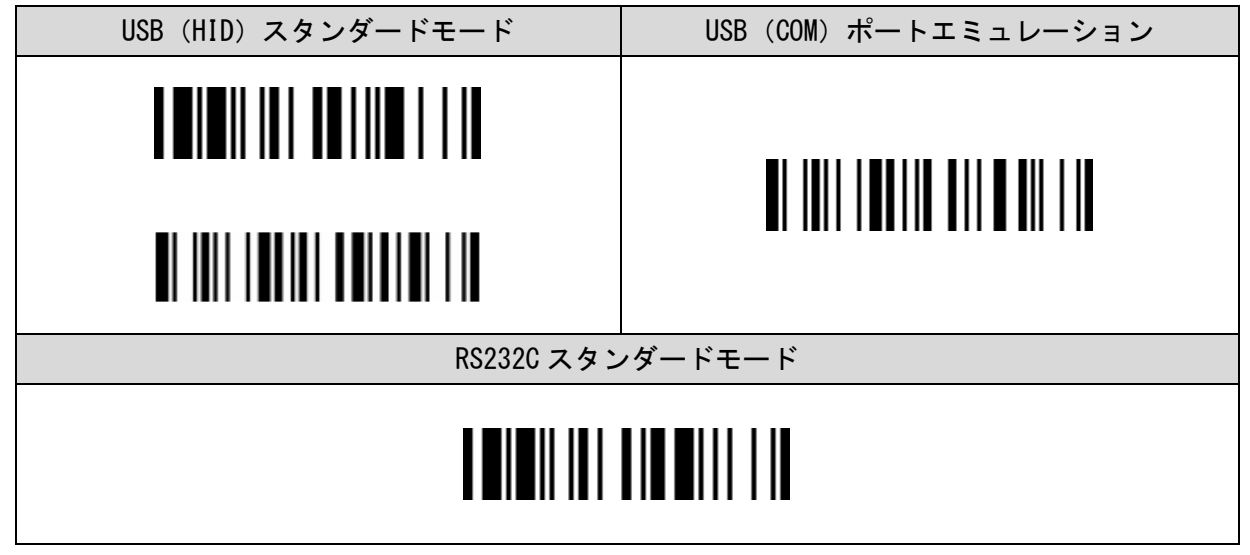

\*USB(COM)ポートエミュレーションをご選択の際は専用のシリアルドライバーが必要となります。 \*RS232C スタンダードモードの通信初期値は「9600bps、8bit、None、1」となります。

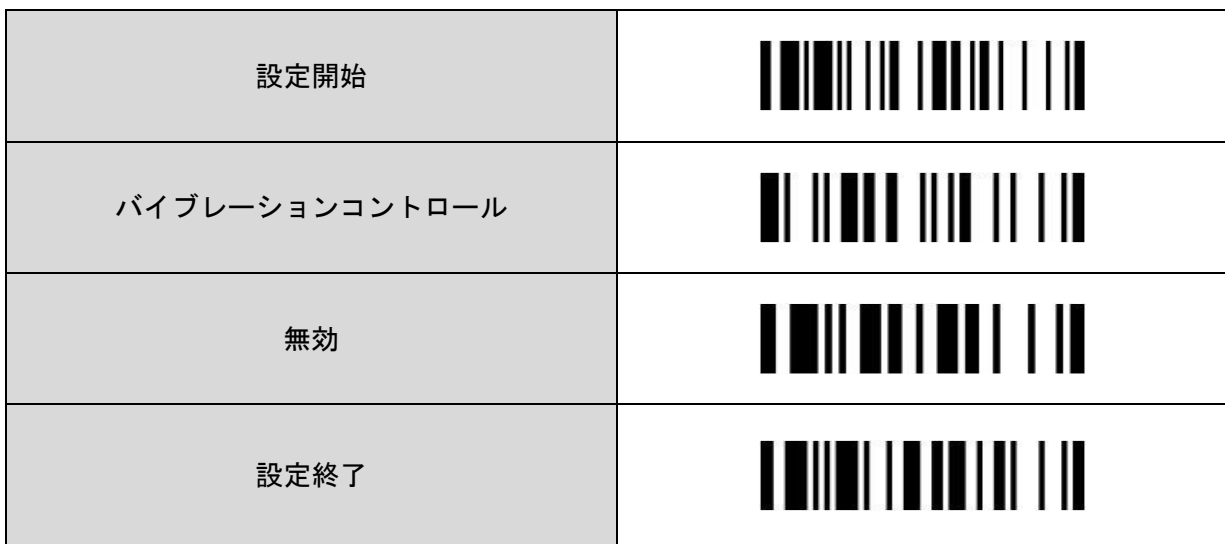

バイブレーションコントロール

#### オペレーションモード

バーコード読み取り照明の動作モードを設定します。

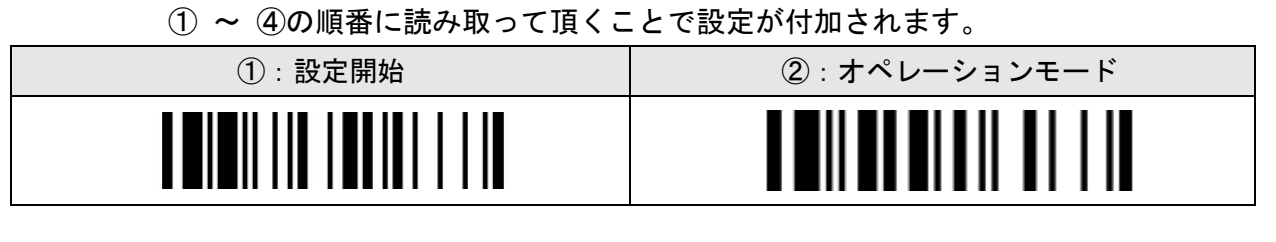

③:以下の項目より1つを選択して読み取ってください。

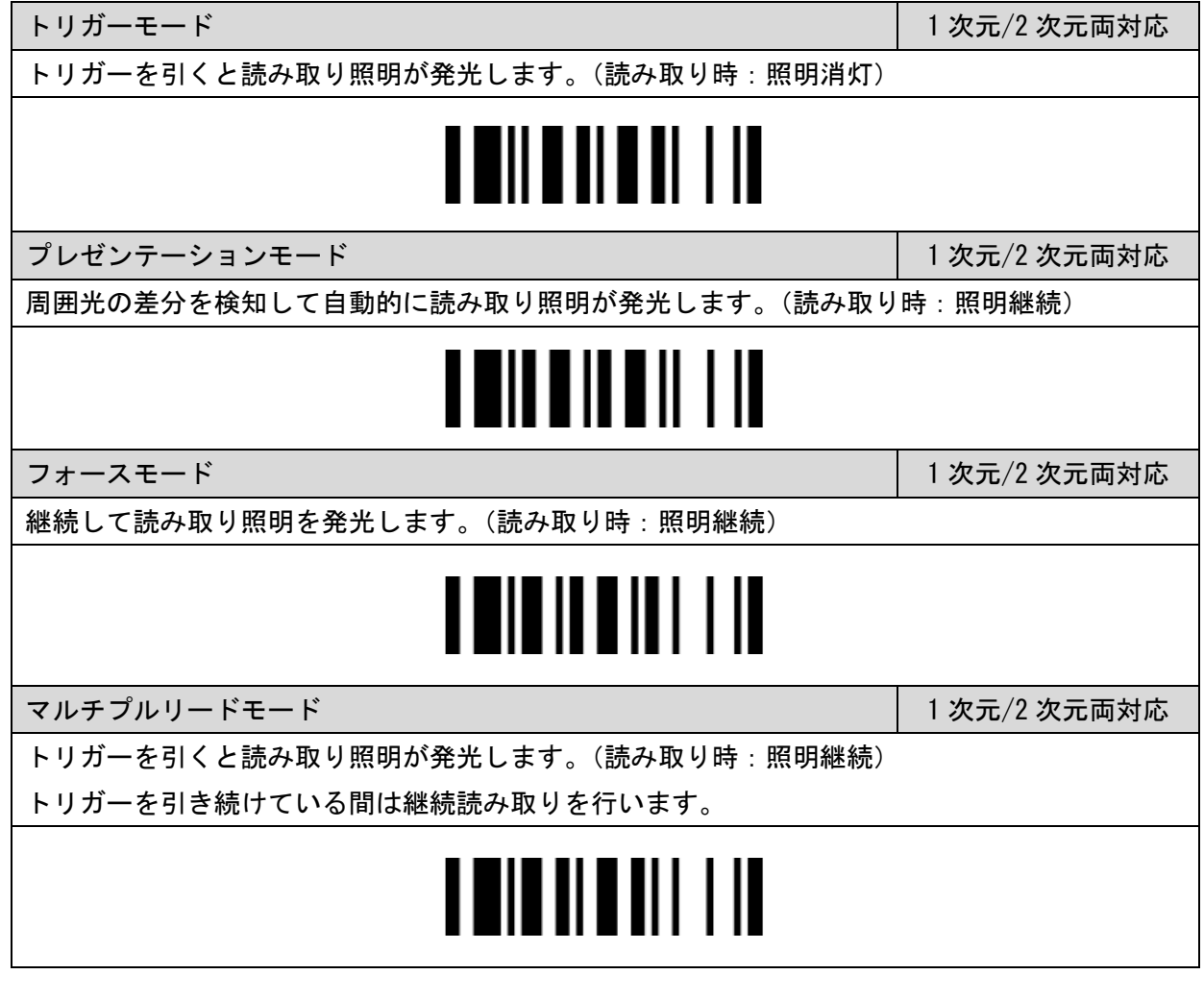

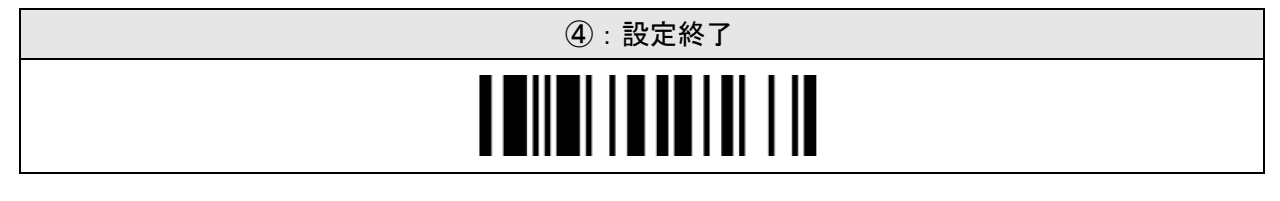

#### レコードサフィックス(USB HID)

キーボード出力の読み取りデータに終端キーを付加する設定をします。

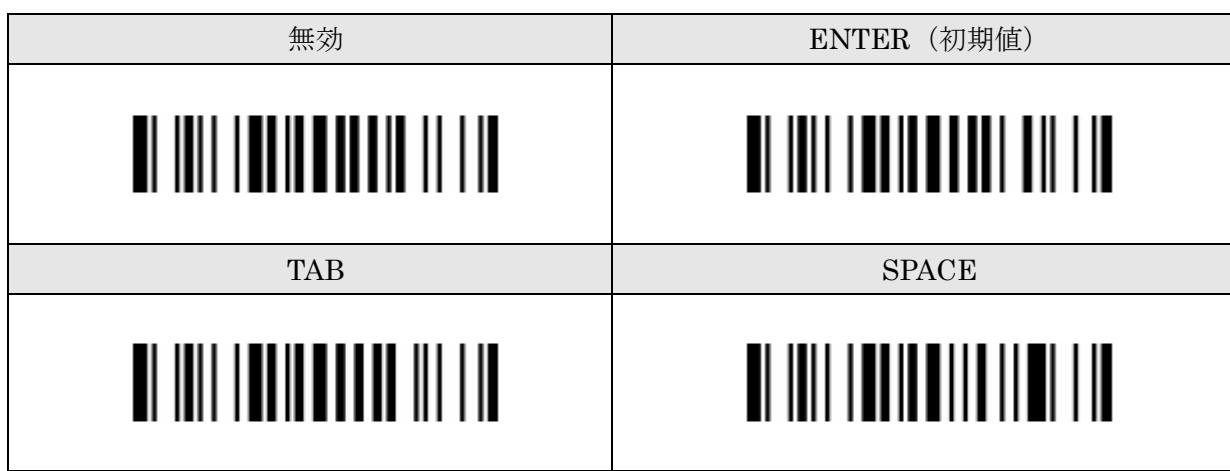

#### レコードサフィックス(RS232C、USB COM)

シリアル出力の読み取りデータに終端キーを付加する設定をします。

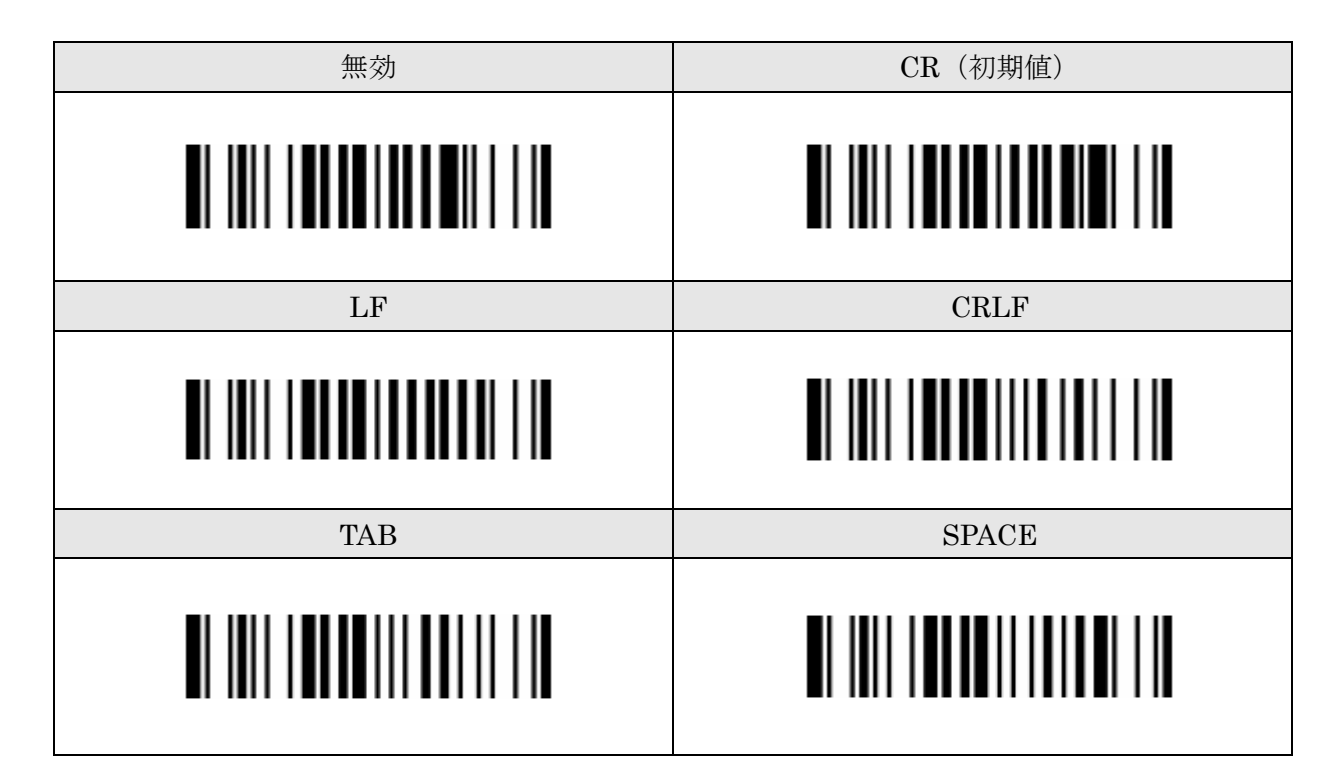

#### パワーOn/Off ビーピング

バーコードリーダーの起動音の設定をします。

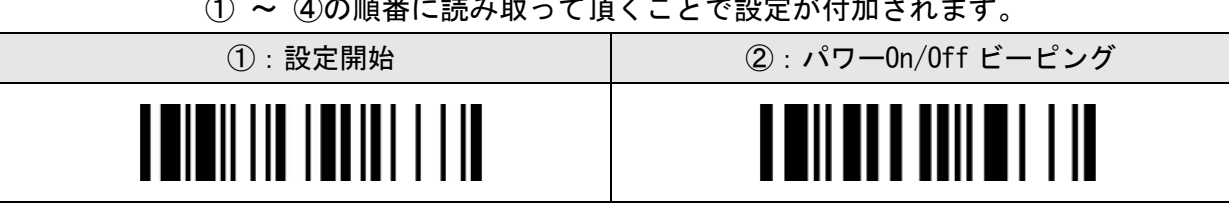

① ~ ④の順番に読み取って頂くことで設定が付加されます。

③ :以下の項目より1つを選択して読み取ってください。

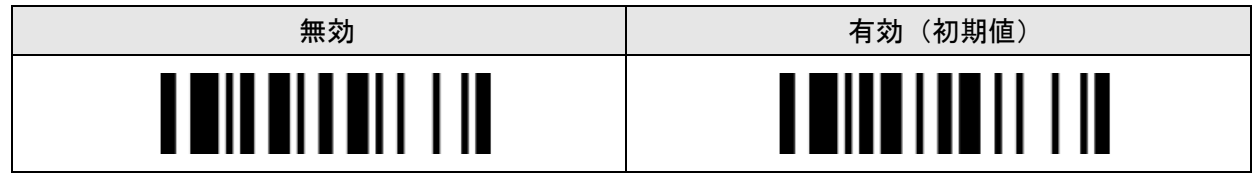

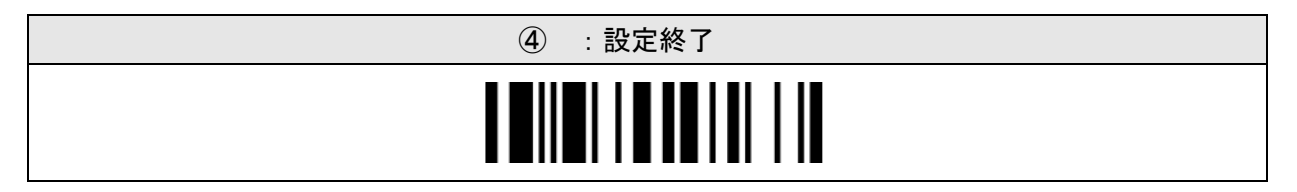

## バイブレーションコントロール

読み取り時のバイブレーションの設定をします。

① ~ ④の順番に読み取って頂くことで設定が付加されます。

| $(1)$ : 設定開始           | ②: バイブレーションコントロール            |
|------------------------|------------------------------|
| <b>THEILIN THULLIN</b> | <u> II II III III II III</u> |

③:以下の項目より1つを選択して読み取ってください。

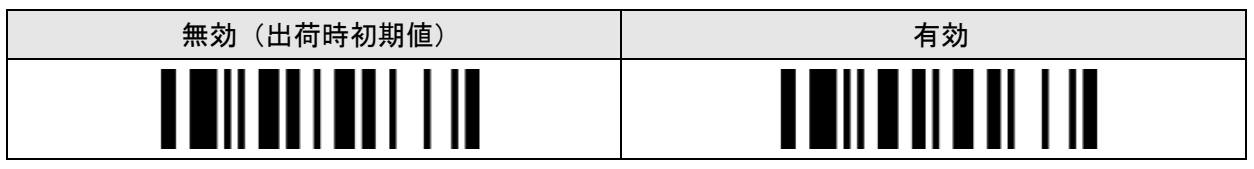

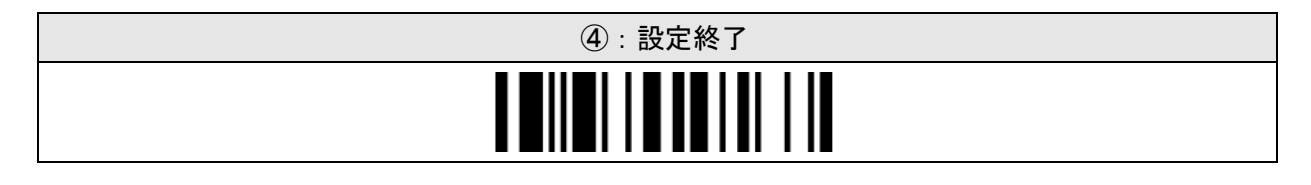

#### レーザーエイミングセレクト(L680)

エイミング(照準)の投光方法の設定をします。

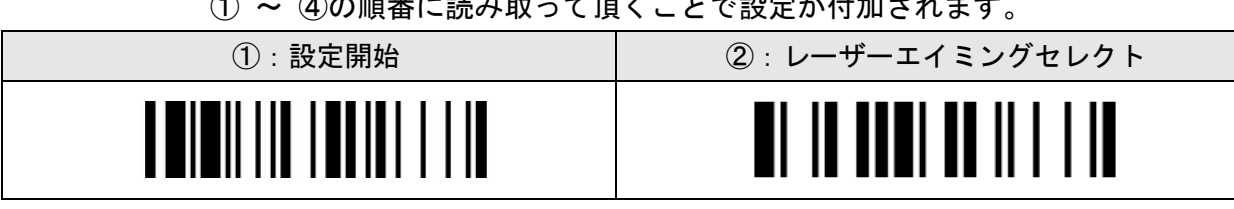

① ~ ④の順番に読み取って頂くことで設定が付加されます。

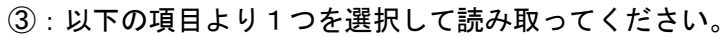

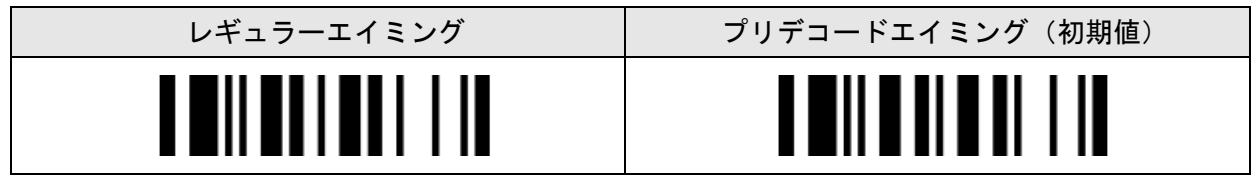

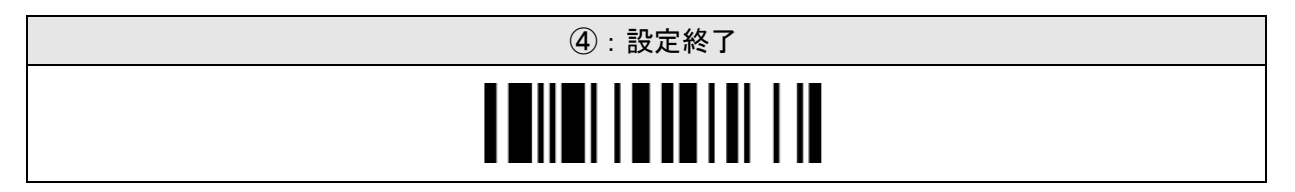

#### 2D エイミングセレクト (2 次元モデル)

エイミング(照準)の投光方法の設定をします。

① ~ ④の順番に読み取って頂くことで設定が付加されます。

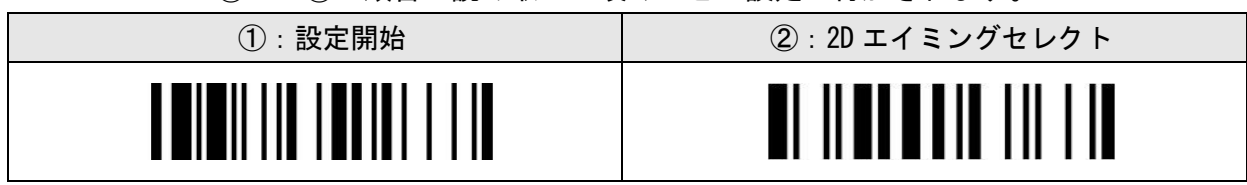

③:以下の項目より1つを選択して読み取ってください。

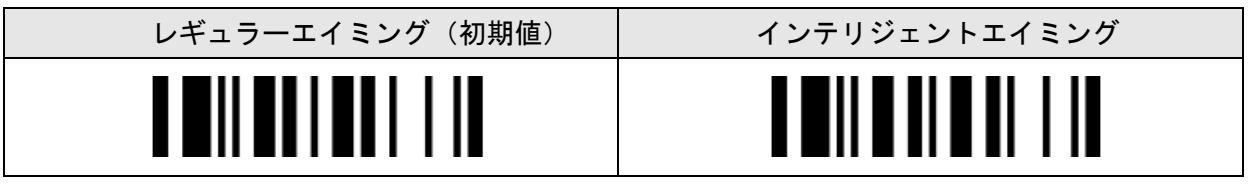

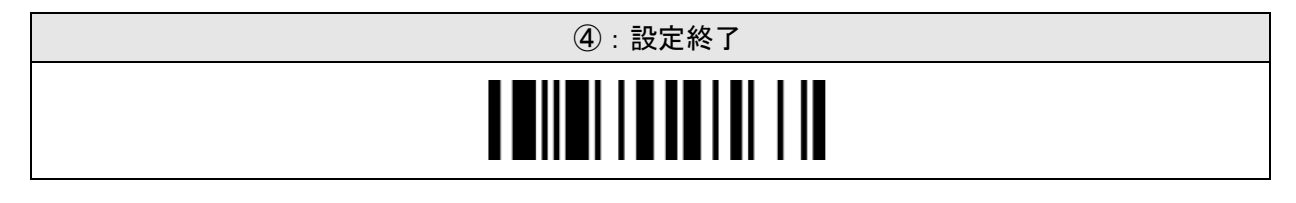

ブザートーン

読み取り成功音の音程を設定します。

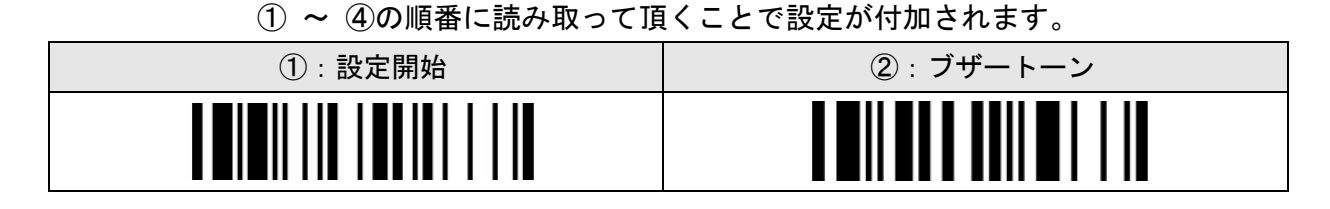

③:以下の項目より1つを選択して読み取ってください。

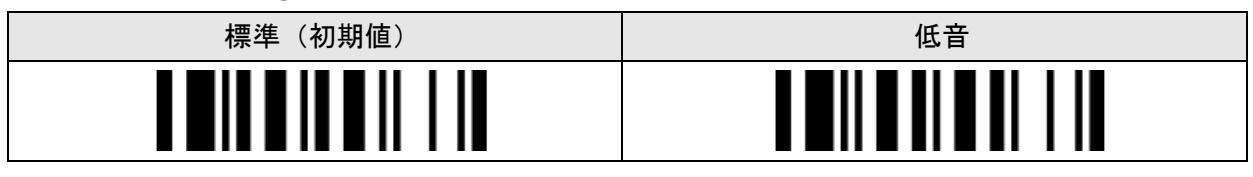

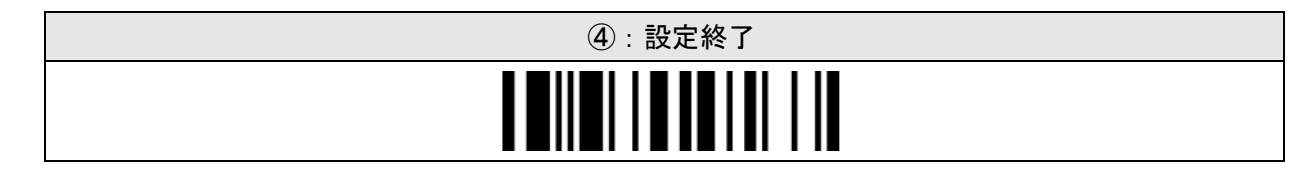

## グッドリードデュレイション

読み取り成功音(バイブレーション含む)の鳴動時間を設定します。

① ~ ④の順番に読み取って頂くことで設定が付加されます。

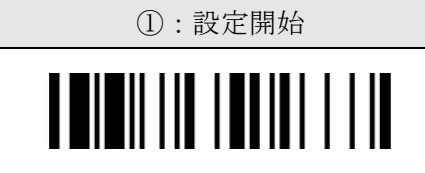

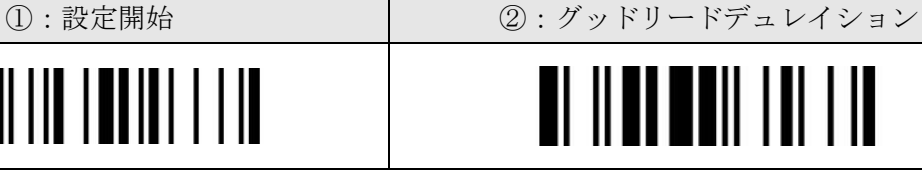

③:以下の項目より1つを選択して読み取ってください。

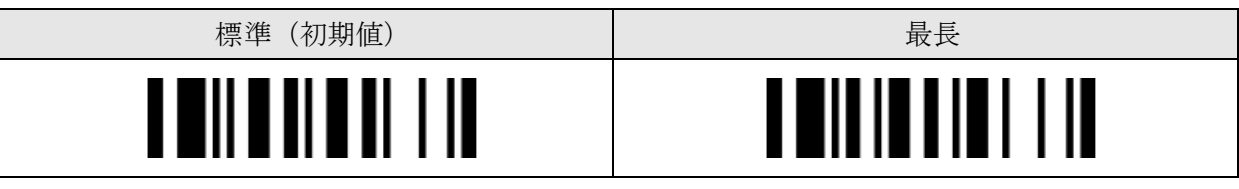

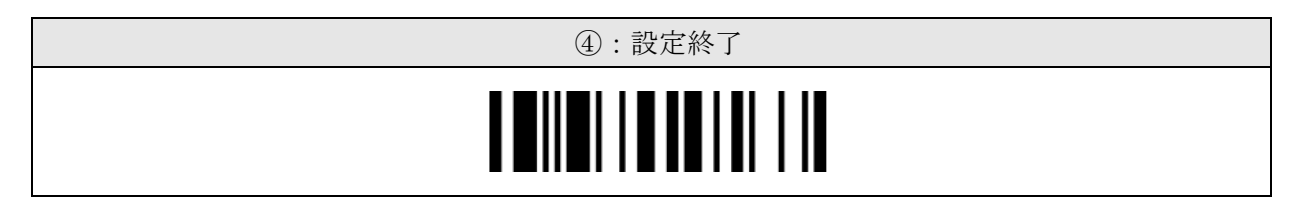

#### キーボードキャプスロック

キャプスロック状態に合わせた設定をします。

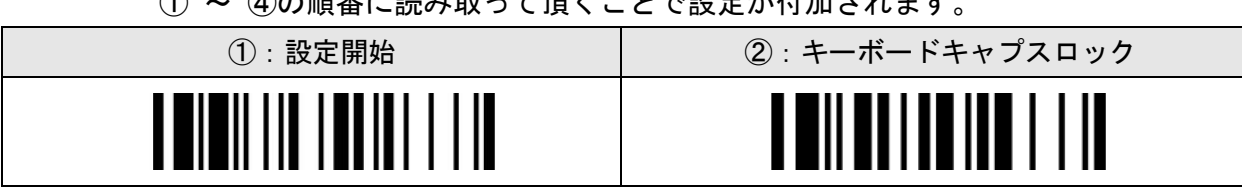

 $\textcircled{1}$  ~  $\textcircled{1}$   $\textcircled{1}$ 

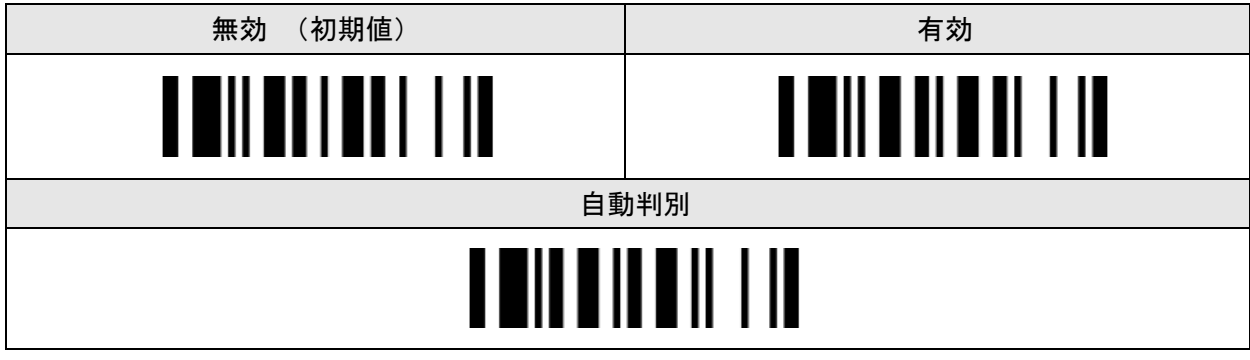

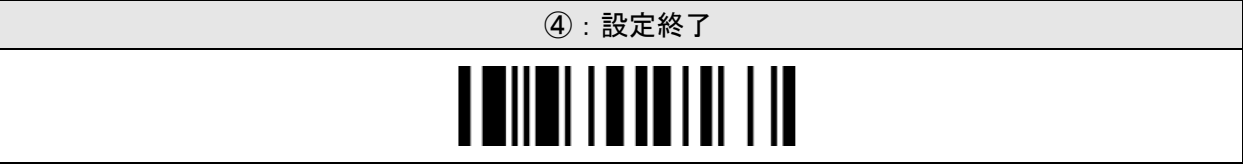

## オートセンスコントロール(ガンタイプモデル)

スキャナを専用のスマートスタンドにセットした際に、自動的にプレゼンテーションモードに 切り替える設定をします。

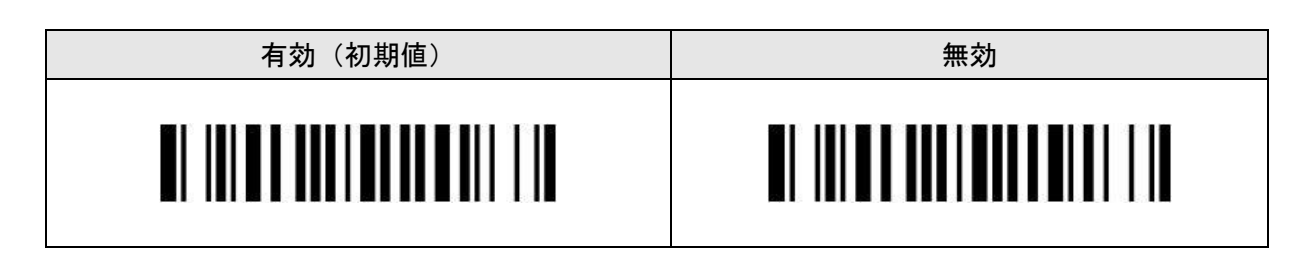

③:以下の項目より1つを選択して読み取ってください。

#### 2D エイミングセレクト (2 次元モデル)

読み取りトリガーを引いた際のエイミング照明の設定をします。

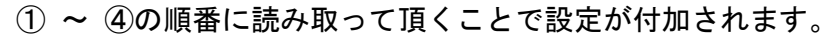

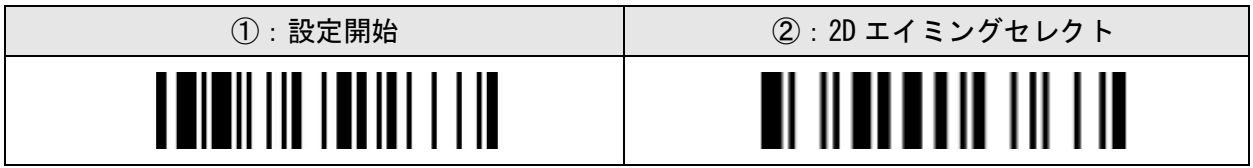

③:以下の項目より1つを選択して読み取ってください。

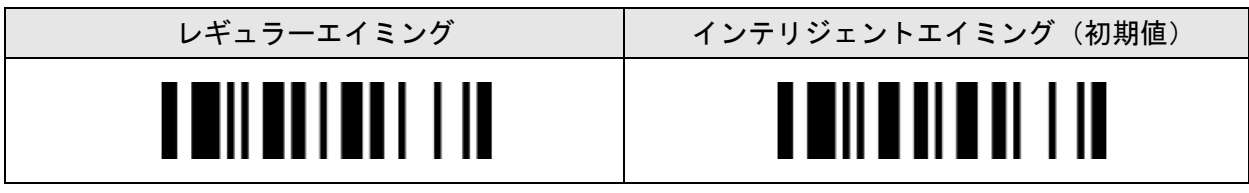

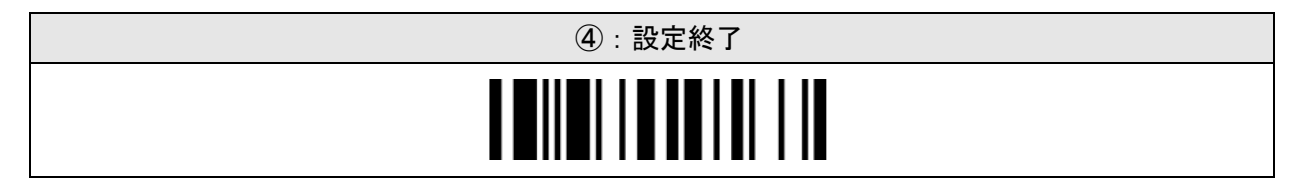

#### 2D スマートシーン(2 次元モデル)

読み取り環境に応じたデコード設定をします。

① ~ ④の順番に読み取って頂くことで設定が付加されます。

| $(1)$ : 設定開始 | ②: 2D スマートシーン |
|--------------|---------------|
| <br>Ш        | $\mathop{  }$ |

③:以下の項目より1つを選択して読み取ってください。

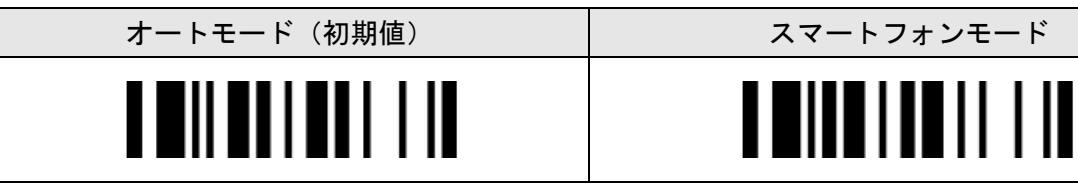

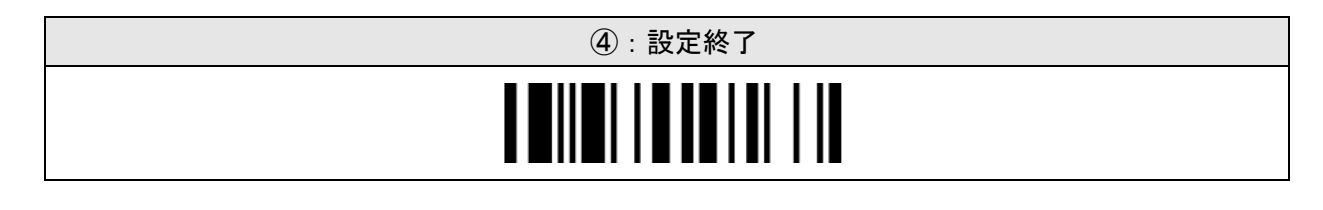

#### サイレントオペレーション

ご使用環境で静音を求められる場合に読み取りバイブレーションのみでお使い頂けます。

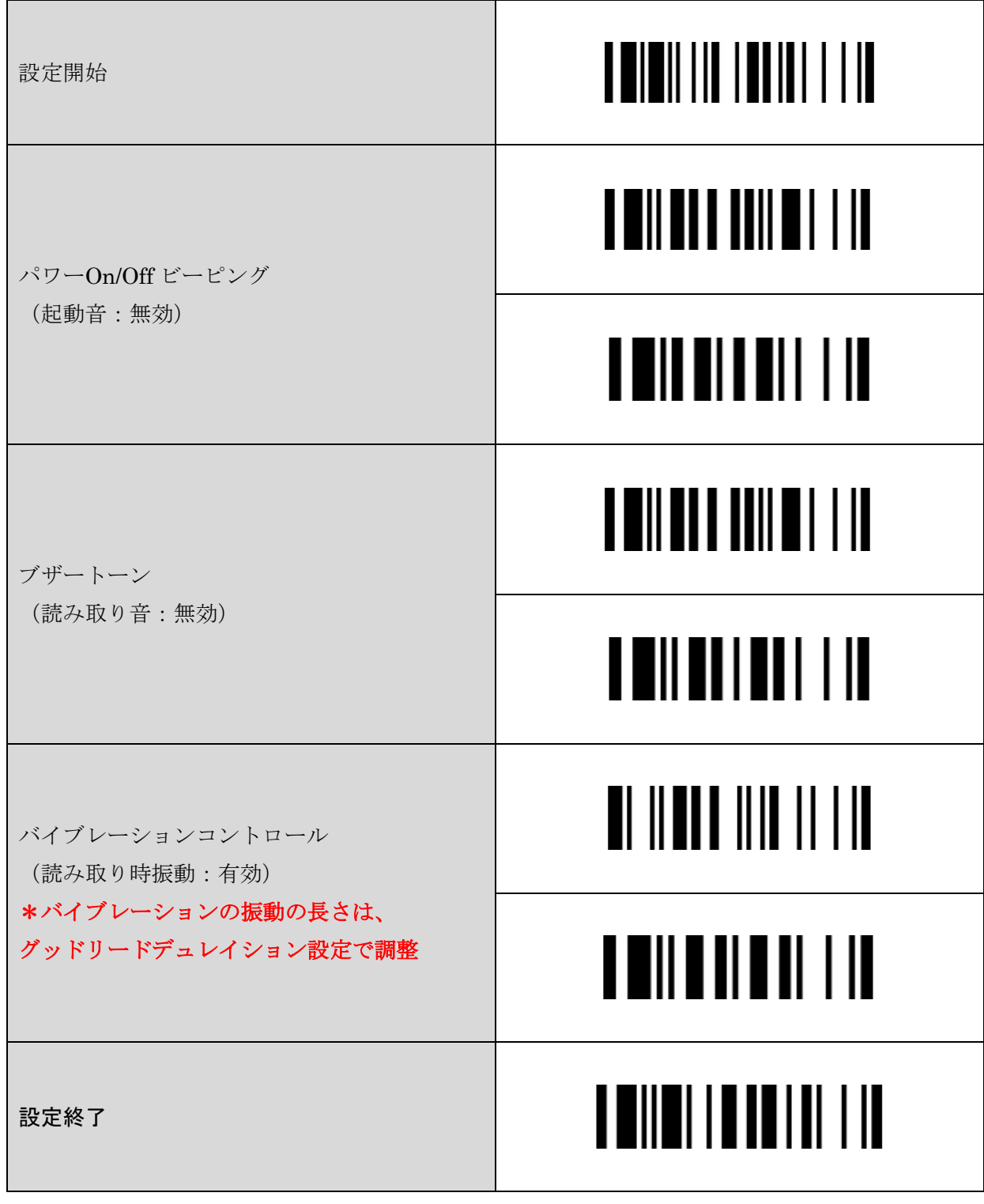

## 2 バイト (Shift-JIS) キーボード出力設定 (2 次元モデル)

QR に含まれる 2 バイトデータのキーボード出力設定をします。

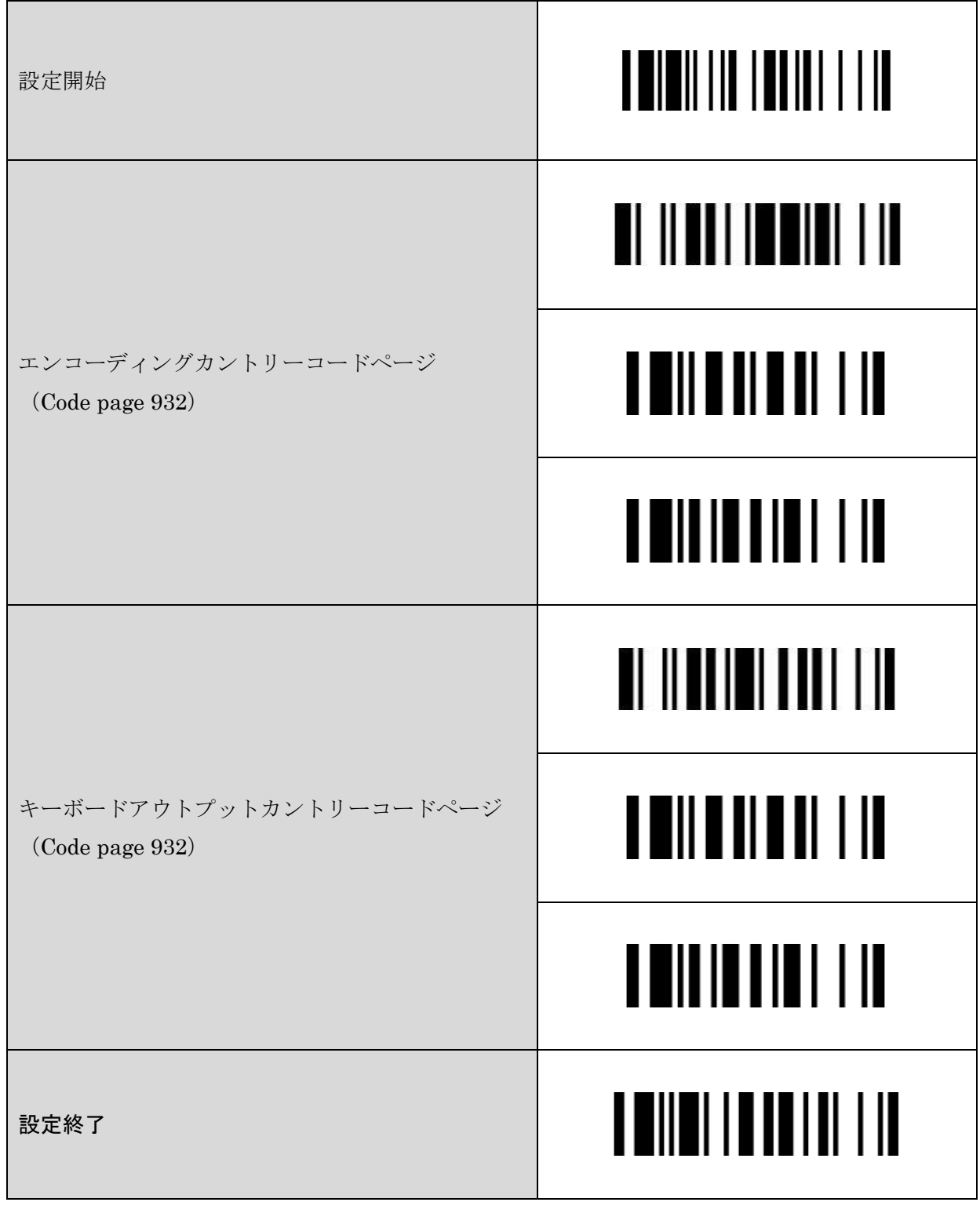

# システムコマンド

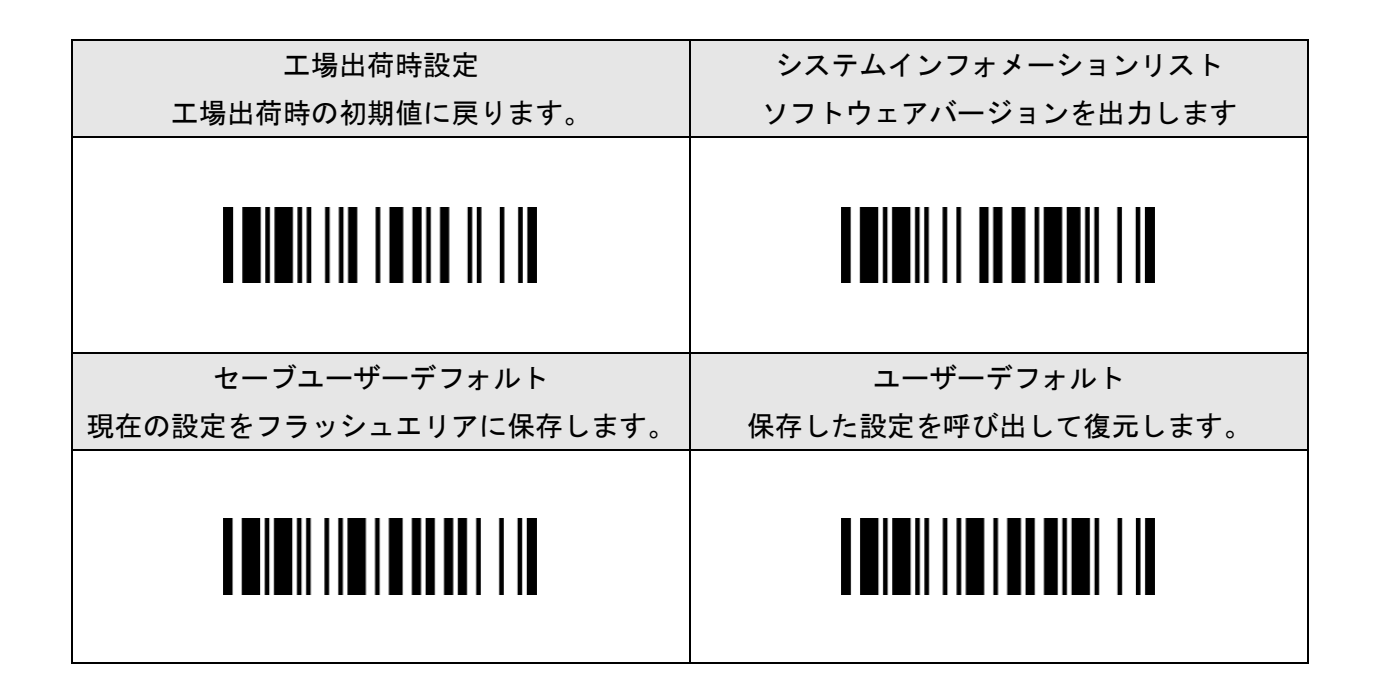

サンプルバーコード

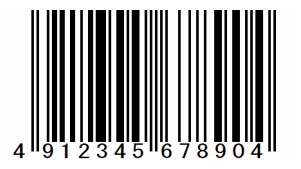

JAN-8 QR

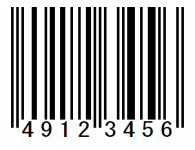

JAN-13 DataMatrix

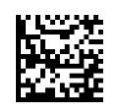

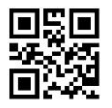

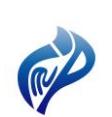

株式会社アイエムプロジェクト 〒333-0811 埼玉県川口市戸塚 2-21-34 アルトピアーノ 2F TEL : 048-299-5062 FAX : 048-456-5382 [https://www.improject.co.jp](https://www.improject.co.jp/)

202401